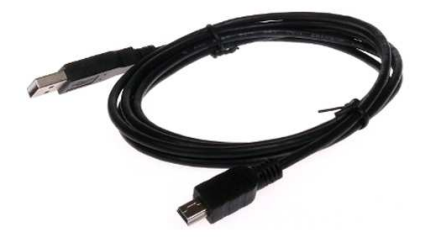

USB-RS Kabel USB-RS Kabel-adapter USB-RS służy do podłączenia niektórych urządzeń produkcji Elmes z komputerem PC, np:

- centrali CB32 od wersji 3.00,
- starszych wersji modułu GSM2 (nie posiadających złącza mini-USB),
- odbiornika RD448 i RD1000.

Kabel ten posiada wbudowany układ scalony, który zamienia sygnały występujące na złączu USB na sygnały szeregowej transmisji RS (RX i TX) o poziomach napięć 0/3,3V, wymagane przez

podłączane urządzenie. Kabel ten wymaga zainstalowania odpowiednich sterowników, które znajdują się pod adresem

www.elmes.pl/admin/upload/pliki/USB%20cable%20drivers.zip

W zależności od wersji kabla (patrz oznaczenie kabla), procedura instalacji jest różna:

Dla kabli oznaczonych: "Prolific" lub "USB-RS Adapter ver. 1B, najpierw należy zainstalować sterowniki poprzez uruchomienie odpowiedniego pliku .exe znajdującego się w katalogu "..\USB cable drivers\VER 1B (Prolific)", a następnie podłączyć kabel do portu USB komputera.

- Dla kabli oznaczonych: "FTDI" lub "USB-RS Adapter ver. 1A" oraz dla pozostałych wersji kabli (ver. 1C, 1D, 1E, itd.), należy najpierw podłączyć kabel do portu USB komputera. System powinien wykryć nowe urządzenie: "USB Serial Converter".

Następnie system zapyta o sterowniki do tego urządzenia – w odpowiedzi na pytanie: "Czy system Windows może połączyć się z witryną Windows Update aby wyszukać sterowniki ?" należy wybrać opcję: "Nie, nie tym razem",

a w odpowiedzi na kolejne pytanie należy wybrać opcję: "Zainstaluj z listy lub określonej lokalizacii".

Następnie należy podać katalog odpowiadający wersji posiadanego kabla, czyli np. dla kabla w wersji 1C należy podać:

...\USB cable drivers\VER 1C", a dla kabli 1D, 1E, 1F, 1G, 1H katalog:

"..\USB cable drivers\VER 1D..1H"

Po zainstalowaniu sterownika system chwilę później wykryje kolejne urządzenie: "USB Serial Port". W tym przypadku postępujemy identycznie jak poprzednio, podając przy pytaniu o lokalizację sterownika ten sam katalog co poprzednio.

W katalogu "VER 1F Win7" dostępne są sterowniki pod Windows 7 64bit, ale tylko dla kabli w wersji 1F . W przypadku posiadania innej wersji kabla pozostają niestety tylko: Windows XP, Vista 32-bit, lub Windows 7 32-bit.